# **DAN A4-SFX Window Kit Custom Plexiglass Design**

## *Introduction*

I wanted to share how to create your own custom plexiglass designs for the DAN A4-SFX Window Kit.

We will use the template Dan has provided on his website and modify it with own design, export it to a DXF file and finally upload it to a lasercutting company.

#### *Prerequisites*

#### *Autocad Fusion 360*

Go to<https://www.autodesk.com/products/fusion-360/students-teachers-educators> Follow the three steps to create your account: create your account and choose any educational institution and a believable enrolment and graduation date, click "register" (no additional steps needed here) and finally download the software. The software is available for Windows and macOS.

#### *Dan's Template*

Download Dan's plexi glass template from his website: [https://www.dan-cases.com/](https://www.dan-cases.com/dana4_faq.html) [dana4\\_faq.html](https://www.dan-cases.com/dana4_faq.html)

#### *Design / vector image*

Either create your own design or import an existing design into Autocad Fusion 360. For the purpose of this howto I'll show you how to import an SVG file.

### *Import and modify Dan's template*

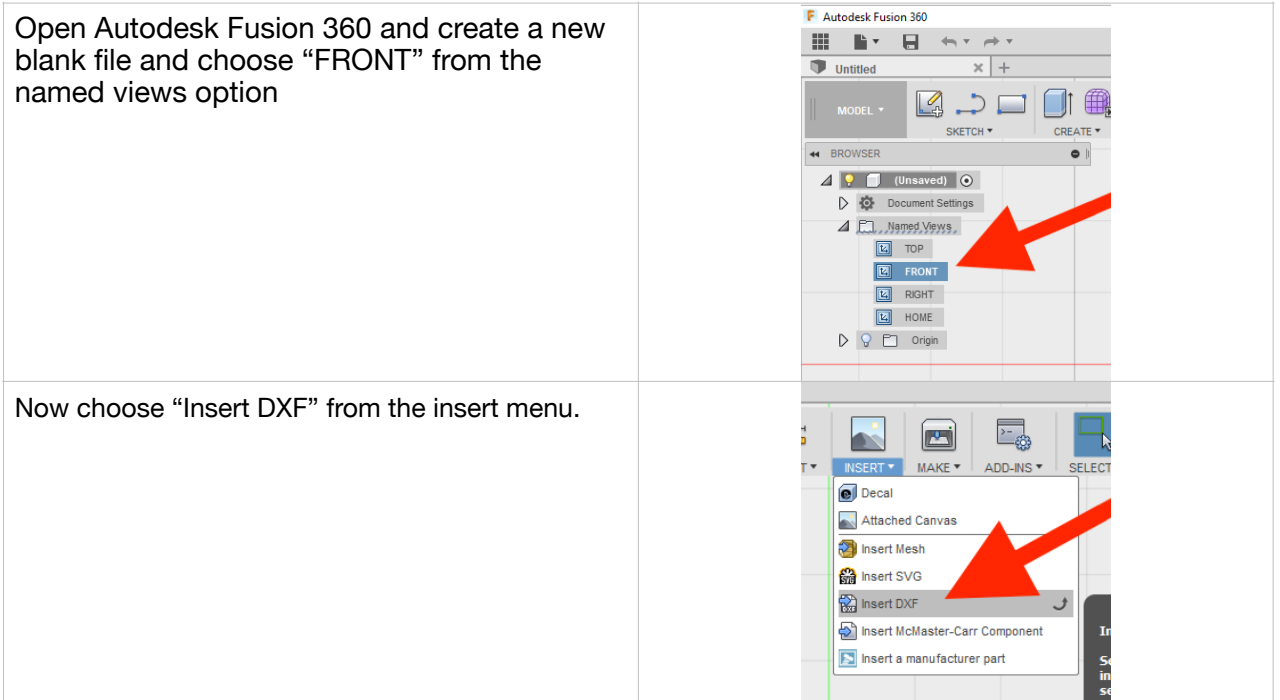

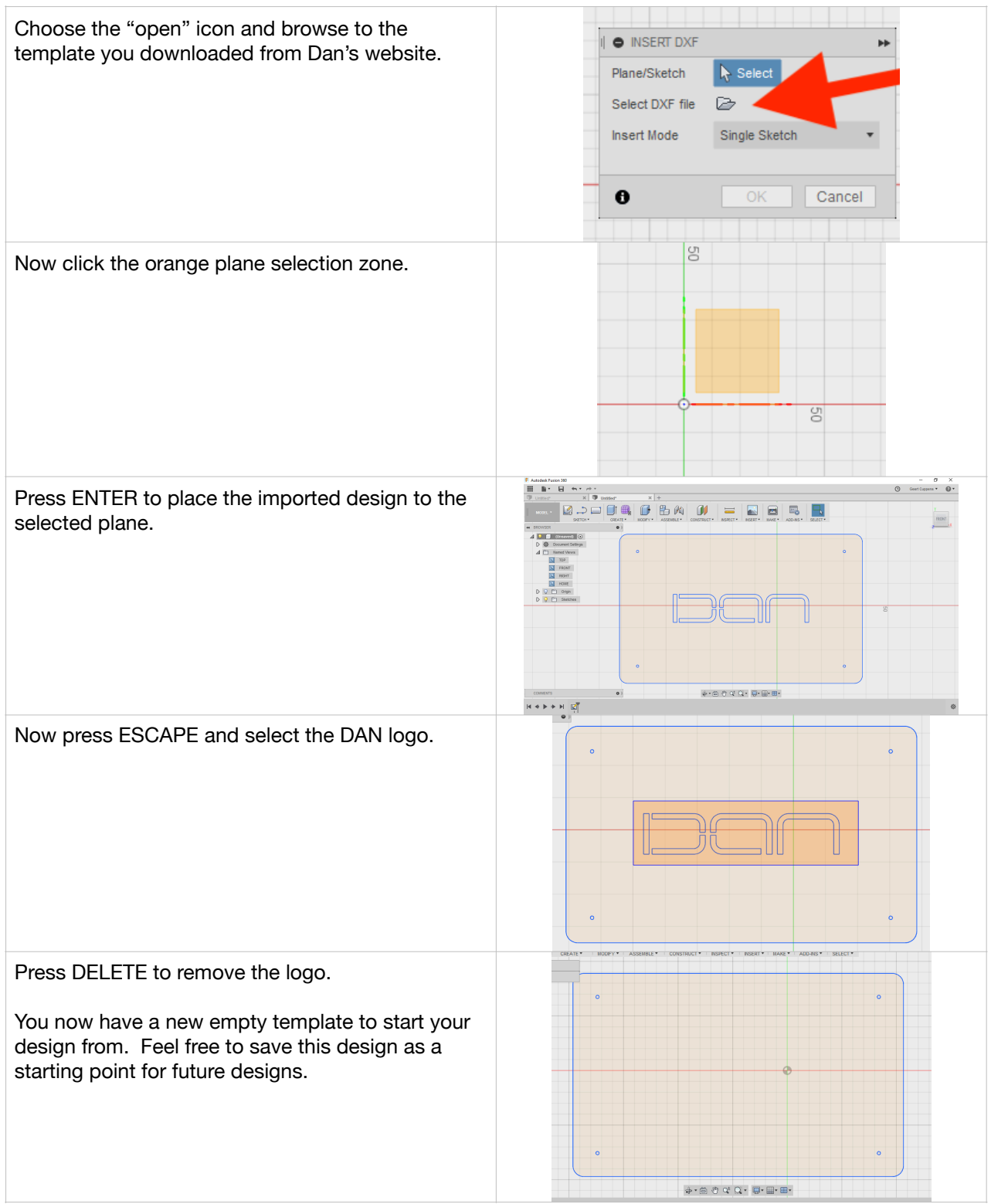

## *Import your own design*

We'll import an SVG into the new empty template.

PNG, JPG or GIF files are raster or bitmap image file formats. A raster image is made up of a fixed number of pixels that form a complete image. These images cannot be enlarged without distortion occurring. (When you zoom in on a raster image, the pixels become visibly grainy.)

A SVG (Scalable Vector Graphics) file is a vector image file format. A vector image uses geometric forms such as points, lines, curves and shapes to represent different parts of the image as discrete objects. These forms can be individually edited. A vector image remains crisp and clear at any resolution or size.

For this tutorial we'll be using a Batman SVG logo, which is freely available to download, for example: [http://logos.wikia.com/wiki/File:Batman\\_logo.svg](http://logos.wikia.com/wiki/File:Batman_logo.svg) (right click and choose "save as")

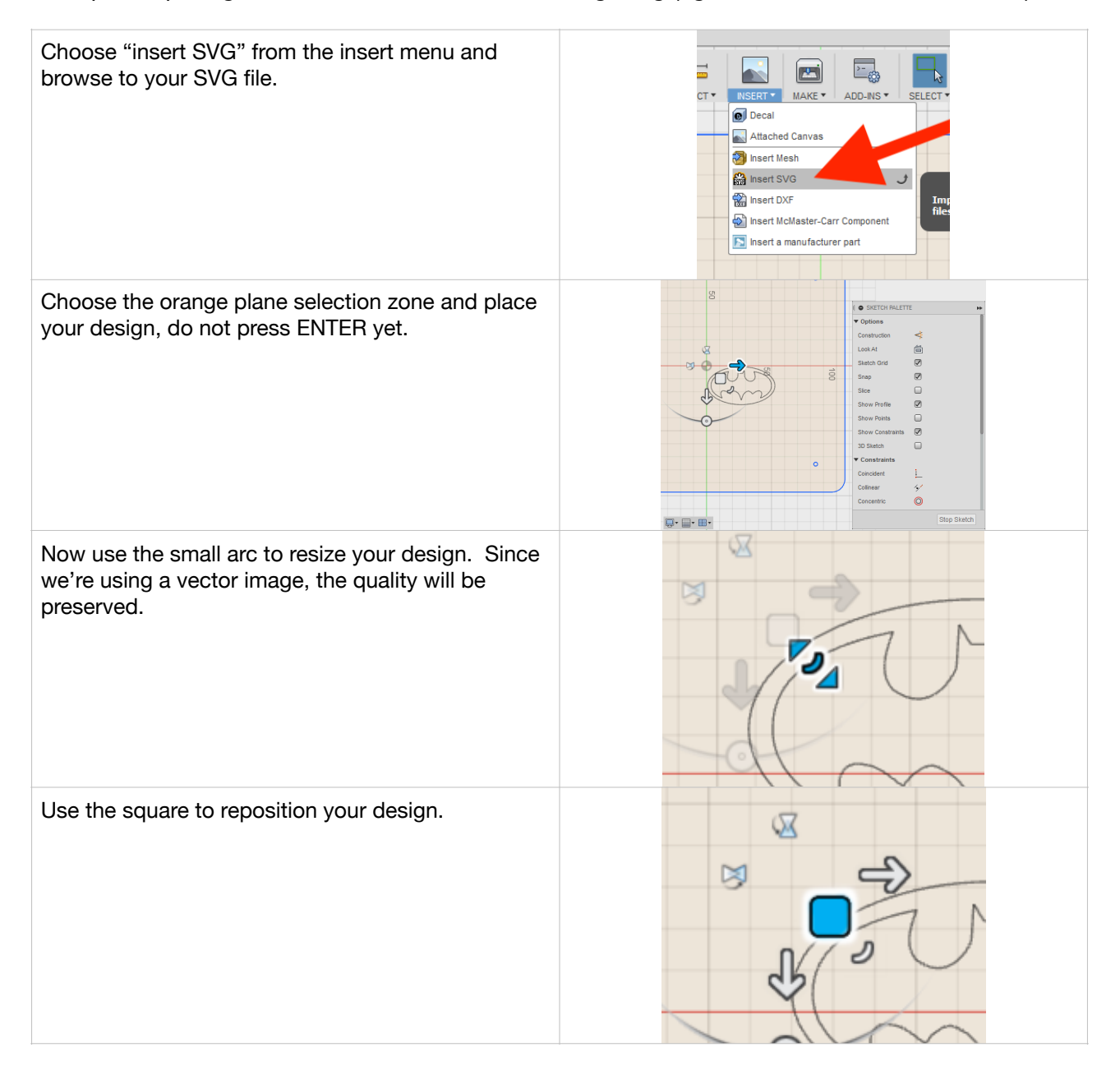

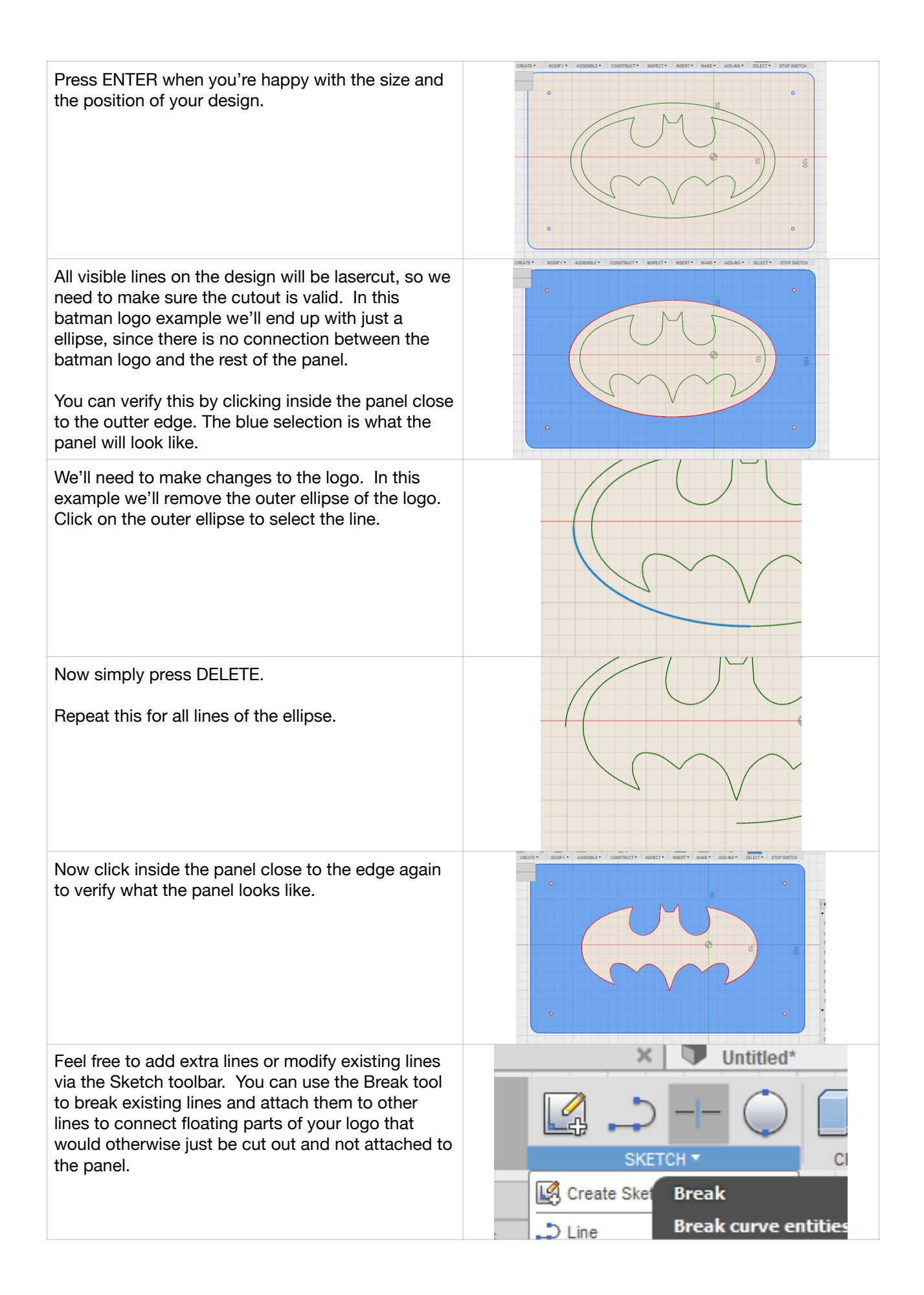

# *Export design as a DXF file*

Right click the sketch "Window\_kit\_template" from the "Sketches" menu from the browser and choose "Save as DXF".

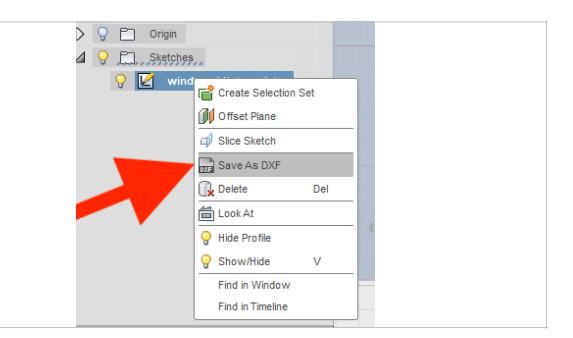

That's it

# *Upload your DXF file to a lasercutting company*

Now you can provide your DXF file to a company that lasercuts acrylic plexiglass. Choose any material they have as long as it is 3mm thick. This is the same thickness as the original plexiglass part of the Window Kit and will fit the sidepanel like a glove.

I'm not affiliated with [snijlab.nl](http://snijlab.nl), but I had good experiences with their webshop and the preview functionality. They're not that expensive and they ship internationally.

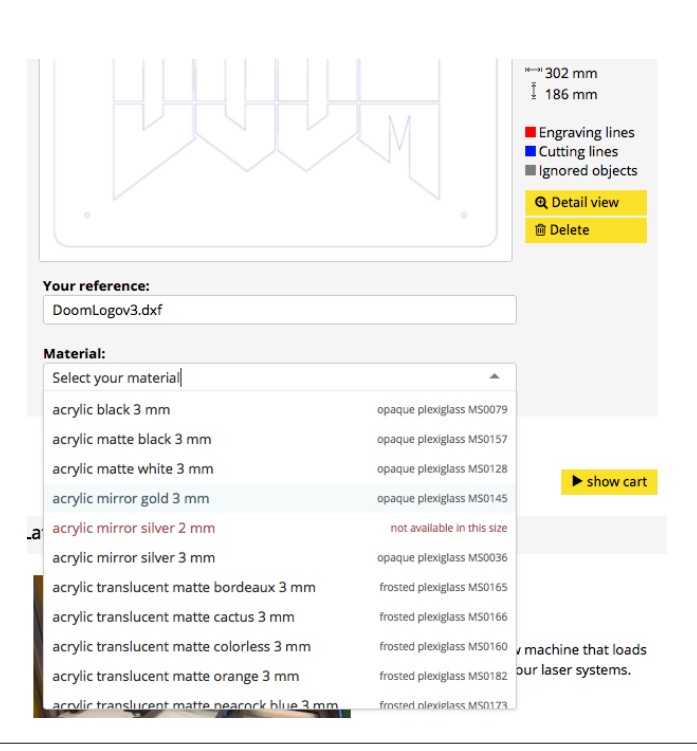

## *Thanks*

Special thanks to Dan for the best case ever. period. Also thanks to the happy bunch over at [H] - don't hesitate to show your designs here: [https://](https://hardforum.com/threads/dan-a4-sfx-the-smallest-gaming-case-in-the-world.1799326/) [hardforum.com/threads/dan-a4-sfx-the-smallest-gaming-case-in-the-world.1799326/](https://hardforum.com/threads/dan-a4-sfx-the-smallest-gaming-case-in-the-world.1799326/)

Feel free to contact me on [H]<https://hardforum.com/members/sldr.299034/> or via email [shaidar@gmail.com](mailto:shaidar@gmail.com)